## **Checklist connessioni wireless alla rete eduroam**

Quando si richiede assistenza a causa di problemi nella connessione alla rete eduroam, si prega di effettuare preventivamente le seguenti verifiche e comunicare alcuni dati per velocizzare l'individuazione del problema:

- 1. **provare a collegarsi da una sede dell'Università di Trieste**: la rete eduroam viene propagata anche da altre istituzioni (ad esempio ARDISS, Comune di Trieste, SISSA e molte altre) per cui bisogna iniziare chiedendo assistenza all'istituzione presso la quale si riscontrano i problemi. In ogni caso i dati richiesti più sotto sono utili ai tecnici di qualsivoglia ente per effettuare le verifiche.
- 2. verificare di essere in una zona con buona copertura (ad esempio almeno 3 tacche), eventualmente spostandosi di zona, altrimenti il problema potrebbe semplicemente essere dovuto al segnale troppo debole (Nota: il segnale potrebbe essere sufficiente per un dispositivo ma non per un altro).
- 3. verificare di aver configurato il dispositivo tramite installazione del profilo di configurazione come descritto sul sito [eduroam.units.it](https://eduroam.units.it/)
- 4. verificare di immettere per l'accesso il proprio nome utente senza spazi all'inizio o alla fine
- 5. verificare che si stia usando la password corretta tramite la procedura di verifica password su <https://helpdesk.units.it>

I dati che dovrebbero essere comunicati nelle richieste di assistenza sono (alcune domande possono apparire poco rilevanti, ma servono per escludere ambiguità):

- 1. Nome esatto della rete a cui si tenta di accedere se diverso da "eduroam".
- 2. Il dispositivo visualizza la rete fra le reti disponibili sì/no.
- 3. Il dispositivo riesce a connettersi a questa rete senza errori sì/no (riportare gli errori segnalati).
- 4. Username utilizzato esattamente come inserito (NON comunicare mai la password!).
- 5. MAC address (indirizzo fisico) del dispositivo [\(Istruzioni per ricavarlo:](https://docu.units.it/dokuwiki/connect:info_interfaccia) [https://docu.units.it/dokuwiki/connect:info\\_interfaccia](https://docu.units.it/dokuwiki/connect:info_interfaccia))
- 6. Tipologia del client (PC, notebook, netbook, smartphone, tablet, ecc…), si veda [qui:](https://docu.units.it/dokuwiki/connect:wifi-incompat) [https://docu.units.it/dokuwiki/connect:wifi-incompat u](https://docu.units.it/dokuwiki/connect:wifi-incompat)n elenco di dispositivi con incompatibilità note.
- 7. Sistema operativo utilzzato (Windows, Mac, Linux Ubuntu, Linux Debian, Android, ecc…) e sua versione.
- 8. Posizione (edificio).
- 9. Il problema si presenta solo in questa zona sì/no.
- 10. Il problema è comune ad altre persone sì (quanti)/no/non so.
- 11. Il problema è comune ad altri suoi dispositivi che usano lo stesso account di accesso sì (quanti)/no/non applicabile.
- 12. Il dispositivo utilizzato si è collegato in passato a questa rete con successo? sì (quando)/no.
	- 1. Se si, sono intervenute delle variazioni da quando ci si è collegati con successo l'ultima volta? (aggiornamento di sistema, cambio scheda di rete wireless, reinstallazione del sistema operativo o dell'installer eduroam, ecc…)
- 13. Il problema si presenta sempre, spesso, saltuariamente, maggiormente in alcuni orari?
- 14. Segnalare almeno un momento (data, ora e minuto approssimativo) negli ultimi due mesi in cui si è riscontrato il problema.
- 15. Durante il collegamento alla rete viene presentato uno/più messaggio/i no/sì (riportare i

messaggi).

- 16. Durante il collegamento alla rete viene richiesto l'inserimento di ulteriori dati no/sì (riportare la tipologia di dati richiesta e i valori inseriti **ESCLUSE le PASSWORD**).
- 17. Browser utilizzato (Internet Explorer, Firefox, Opera, Dolphin, Browser Android, ecc… ).
- 18. Riportare ogni altro dettaglio utile a descrivere meglio l'esatto problema riscontrato.

From: <https://docu.units.it/dokuwiki/> - **Area dei Servizi ICT - Documentation**

Permanent link: **<https://docu.units.it/dokuwiki/connect:wifi:sec-help-checklist>**

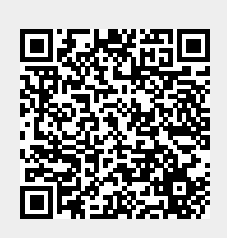

Last update: **2024/01/15 11:53 (12 mesi fa)**